# Collaborating in a modeling tool

### On this page

- Basic concepts
- Scenario to get started

Team members can individually develop separate parts of a single model and then merge them together to form a complete model. In comparison to individual modeling, collaborative modeling is more effective and produces better results because each member employs his/her best skills and experience.

No Magic offers you two servers for your team's collaboration:

- Teamwork Cloud (formerly known as Cameo Enterprise Data Warehouse)
- MagicDraw Teamwork Server

Both servers provide a repository for storing projects and users. They also support the management of users' permissions as well as sharing and versioning projects.

Projects stored in the server repository can be accessed through the network from multiple clients who have MagicDraw or any Cameo Suite product installed. Different users, depending on their role in a team or enterprise, can have different permissions to the projects.

The same model or even the same diagram can be accessed and modified in parallel. Every user may instantly obtain the newest version of the model as well as commit his/her own changes.

## **Basic concepts**

For better understanding further material, get acquainted with basic concepts of collaborative modeling.

| Concept                    | Description                                                                                                    |
|----------------------------|----------------------------------------------------------------------------------------------------|
| Repository                 | A place for storing projects and users managed by Teamwork Cloud (TWCloud) or MagicDraw Teamwork Server.                                                                                                    |
| User                       | A collaboration team member, who has credentials to log into TWCloud or Teamwork Server and holds permissions to access one or more server projects.                                                        |
| TWCloud<br>project         | A project stored in TWCloud repository.                                                                                                    |
| Teamwork<br>Server project | A project stored in MagicDraw Teamwork Server repository.                                                                                                    |
| Server project             | A common name for TWCloud and Teamwork Server projects.                                                                                                    |
| Version                    | A snapshot of a project at a particular point in time. A new version of a project is created after successful commit of changes made in this project. All versions of the same project have unique numbers. |
| Comment                    | An optional description about changes in a project version.                                                                                                    |
| Tag                        | Information about the status of a project version (for example, approved or initially tested) or other.                                                                                                    |
| Commit                     | A process of sending the changes made in the project to the server. Each commit creates a new project version.                                                                                              |
| Author                     | A user who has committed a particular project version.                                                                                                    |
| Update                     | A process of getting from the server the latest version of a project you are working with.                                                                                                    |
| Category                   | A concept for grouping projects in both TWCloud and MagicDraw Teamwork Server repositories.                                                                                                    |
| Locked item                | A part of the model that can be edited by the user, who has locked it. Other users cannot edit locked items. The locks can be released during the commit of a new version.                                  |
| Server project<br>usage    | Another server project used in the project you are working with. It can be a library, profile or regular project.                                                                                           |
| Branch                     | A duplicate of a server project version. Branching allows the users to work in parallel on the same project version.                                                                                        |

### Scenario to get started

Independent of what server your team or enterprise uses, we offer you to follow these steps to get started with collaborative modelling:

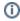

1. Obtain user's credentials.

Dating users and deciding the access rights of the users against projects is an administrative task. For more information, see TWAdmin for

Teamwork Cloud.

- Log into a server.
  Add a project to the server and/or open it.
- Lock the elements you want to edit (to prevent other users could not change the elements you are working with) and edit them.
  Edit these elements and/or create new ones.
- 6. Unlock the edited elements and commit the changes to the server so that other users could see changes.

## Related pages

- Starting a collaboration sessionUsing Teamwork CloudUsing Teamwork Server